## **DynEd İngilizce Dil Eğitimi Sistemi İşlem Basamakları**

Temel Eğitim, Ortaöğretim, Din Öğretimi ve Mesleki ve Teknik Eğitim Genel Müdürlüğüne bağlı tüm resmi okullarımızın 4-12. sınıflarını kapsayan DynEd İngilizce Dil Eğitimi Sistemi Uygulamaları ile ilgili takip edilmesi gereken adımlar:

## **DynEd Okul Sorumluları; (Okul Müdürleri veya Müdür Yardımcıları)**

- 1- Uygulama Kılavuzunun İncelenmesi (Ç.15 .) Kılavuzda belirtilen iş ve işlemleri yerine getirilmesi,
- 2- E-okul sisteminde İngilizce öğretmenlerinin ders programlarının vakit kaybetmeden işlenmesi (DynEd Öğretmen ve öğrenci bilgilerini e-okuldan almaktadır. İşlemlere başlanmadan e-okul bilgilerinin tamamlanması önemlidir.)
- 3- İlişikte yer alan Yeni Yardımcı Doküman desteğiyle Kurum bilgilerinin [http://dyned.eba.gov.tr/EBA\\_Dyned/eba/kurum\\_giris.xhtml](http://dyned.eba.gov.tr/EBA_Dyned/eba/kurum_giris.xhtml) adresinden mevcut kurum kodu ve MEBBİS şifresi ile giriş yapılarak bilgilerin güncellenmesi,okul DynEd şifresi belirlenmesi ve her şubenin tek tek sistemde güncellemesi,
- 4- İlçe Milli Eğitim Müdürlüklerimiztarafından imza karşılığı ilimizdeki tüm İngilizce öğretmenlerine dağıtılan DynEd DVD'lerinin varsa öncelikle bilgisayar laboratuarlarına olmak üzere okulda öğrenci ve öğretmen kullanımına açık bilgisayarlara kurulması
- 5- DynEd Okul Dosyası oluşturulması, yapılan çalışmaların, planlamaların ve gelen giden yazıların bu dosyada tutulması,

## **Okul Bilgisayar Öğretmenleri ve BT Rehber Öğretmenleri**

- 1- DynEd Programının okul içinde bilgisayarlara kurulumunun sağlanması,
- 2- Öğrencilerin kendi bilgisayarlarına DynEd Kurulumu sağlayabilmeleri için destek vermek,

## **DynEd İngilizce Sınıf Temsilcileri; (Öğretmenler)**

- 1- Uygulama Kılavuzunun İncelenmesi (Ç.16.) Kılavuzda belirtilen iş ve işlemleri yerine getirilmesi,
- **2-** EBA kullanıcısı olmayan öğretmenlerin [http://dyned.eba.gov.tr/EBA\\_Dyned/eba/index.xhtml](http://dyned.eba.gov.tr/EBA_Dyned/eba/index.xhtml) adresinde MEBBİS girişi yoluyla EBA şifresi alması (Kullanıcı Adı TC Kimlik Numaranızdır)
- **3-** [http://dyned.eba.gov.tr/EBA\\_Dyned/eba/ogretmen\\_guncelle.xhtml](http://dyned.eba.gov.tr/EBA_Dyned/eba/ogretmen_guncelle.xhtml) adresinde İngilizce dersine giren her bir öğretmenin dersine girdiği sınıf/şubeleriseçip kaydederek tek tek her şubenin güncellemesini yapması ve bu ekrandaki kullanıcı adı ve DynEd şifresini not alması,
- **4-** DynEd kurulu bilgisayarların masaüstünde oluşan DynEd Records Manager'a (Kayıt Yöneticisi) DynEd kullanıcı adı [\(@meb.edu.tr](mailto:@meb.edu.tr) eklenecek) ve şifreleri ile giriş yapan İngilizce öğretmenlerinin, dersine girdiklerisınıfları tıklayıp "Dosya-Öğrenci Adlarını Dışarı Aktarma…" bölümünden, öğrenciler için önceden belirlenmiş kullanıcı ad ve şifreleri çıktı alıp makasla keserek öğrencilere dağıtması ve bu konuda öğrenci velilerine bilgilendirme toplantısı yapmaları,
- **5-** Evinde interneti ve bilgisayarı olan öğrencilerin belirlenmesi, bu öğrencilerin ve velilerin dyned kullanımına yönelik bilgilendirilmesi,
- **6-** Öğrencilerin DynEd Eğitim Yazılımını evlerindeki bilgisayarlara flash ortamında taşıyarak ve[yahttp://www.dyned.com/download/student](http://www.dyned.com/download/student) adresinden ve Android uyumlu tablet ve cep telefonlarına Google Play Store'dan indirmeye teşvik edilmesi,
- 7- Tüm İngilizce Öğretmenlerinin Bakanlıkça yayınlanmış olan Uygulama Kılavuzunda yer alan ; '- Ç.16.3. Aynı kimliği ve şifreyi kullanarak DynEd Teacher Training Yazılımına öğrenci olarak girmek, bu yazılımı çalışmak ve yazılımın içindeki sınavlarda 85 veya üstünde geçer not almak - ', ile ilgili kısmını 17.03.2016 tarihine kadar sınavı almaları *ve Teacher Training yazılımında çalışma yapmaları,*
- **8-** E-Okul Yönetim Bilgi Sistemi'nde tüm sınıf/şubelerin ders programlarının ve ders öğretmenlerinin okul idaresi tarafından yüklenmesi DynEd Kurulu bilgisayarların masaüstünde oluşan DynEd Courseware'e DynEd kullanıcı ad[ı](mailto:@meb.edu.tr) [\(@meb.edu.tr](mailto:@meb.edu.tr) eklenecek) ve şifreleri ile giriş yapan öğrencilerin Placement Tests'i çözerek bunun sonucuna göre kendileri için belirlenen düzeye göre açılan ünitelere çalışmaya başlamalarının sağlanması gerekmektedir.

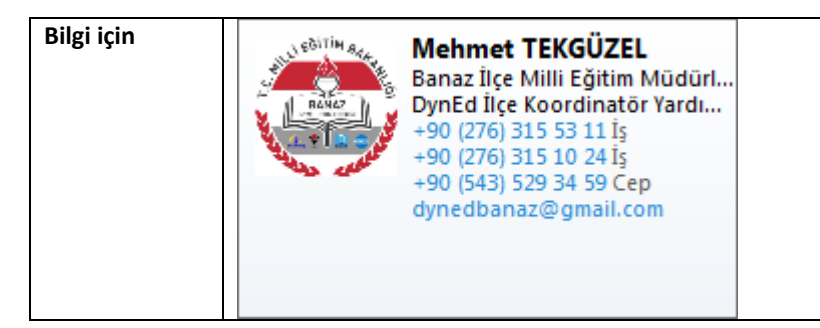